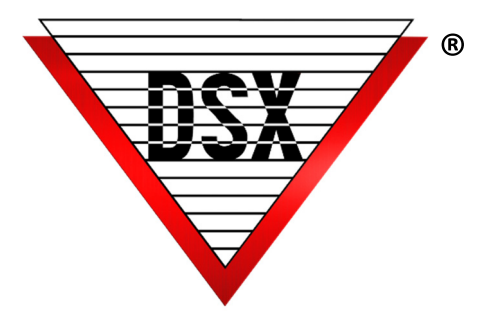

## Random Drug Test Selector

## **OVERVIEW**

DSX Drug Test Utility offers a simple and secure method to select random Card Holders for drug testing. The operator simply selects the Location and the number of Card Holders to be tested. There is no manual control of the selection process. Access for Card Holders that have been selected is immediately deactivated. There is no obvious indication of who will be or who was selected. A text file written into the errors folder will be the record that the utility was run. The file will also identify the Operator that ran the program, the time and date of the execution and the number of Card Holders selected.

## ACTIVATION OF THE DRUG TEST UTILITY

- 1. Copy the program into the WinDSX folder on the PC using the utility.
- 2. Start the program. A prompt will require a User Name and Password. The password is case sensitive and the operator will need card edit privileges in their password profile.
- 3. When finished the OK button says Done and you will need to Click OK on the acknowledgement box and then click on Cancel to close the program.

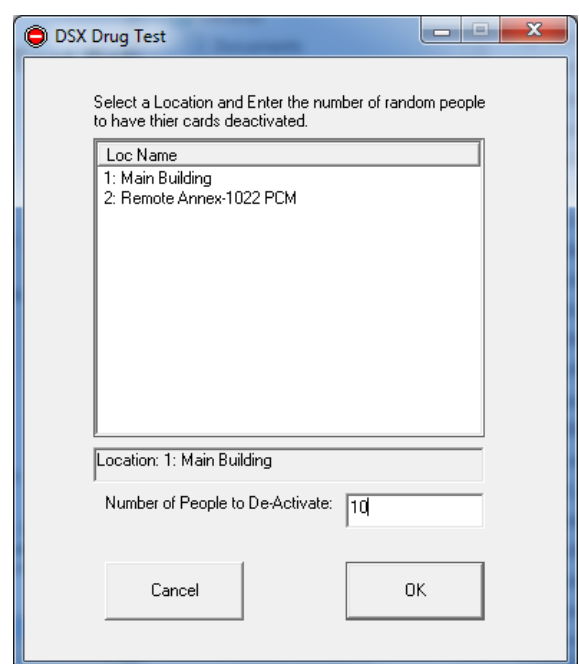

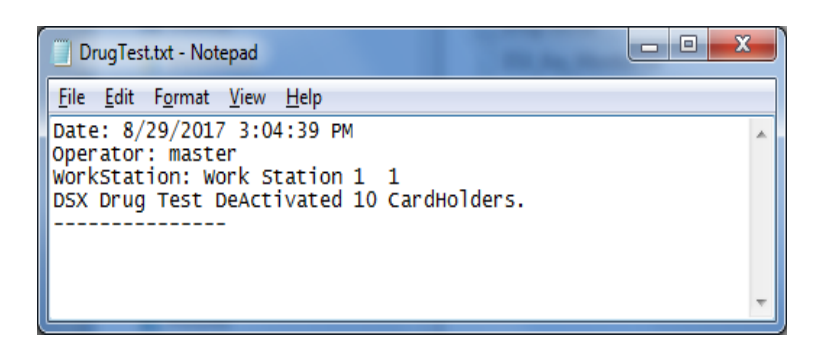

## Reactivate Card Holders

To reactivate a Card Holder simply edit the card record and change the deactivate date field to a future date and save the card.